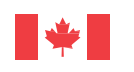

Government Gouvernement of Canada du Canada

# *Extractive Sector Transparency Measures Act* **Technical Reporting Specifications**

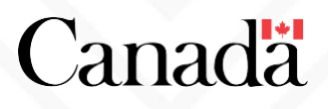

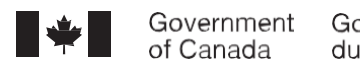

#### Gouvernement du Canada

# *Extractive Sector Transparency Measures Act* **Technical Reporting Specifications**

**Version 2**

**June 2018**

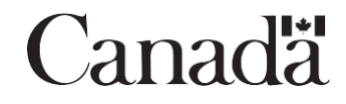

© Her Majesty the Queen in Right of Canada, as represented by the Minister of Natural Resources Canada, 2018

Cat No. M34-28/1-2018E-PDF ISBN 978-0-660-27064-7

*Aussi disponible en français sous le titre : Loi sur les mesures de transparence dans le secteur extractif* – *Spécifications techniques des rapports – Version 2*

## **CONTENTS**

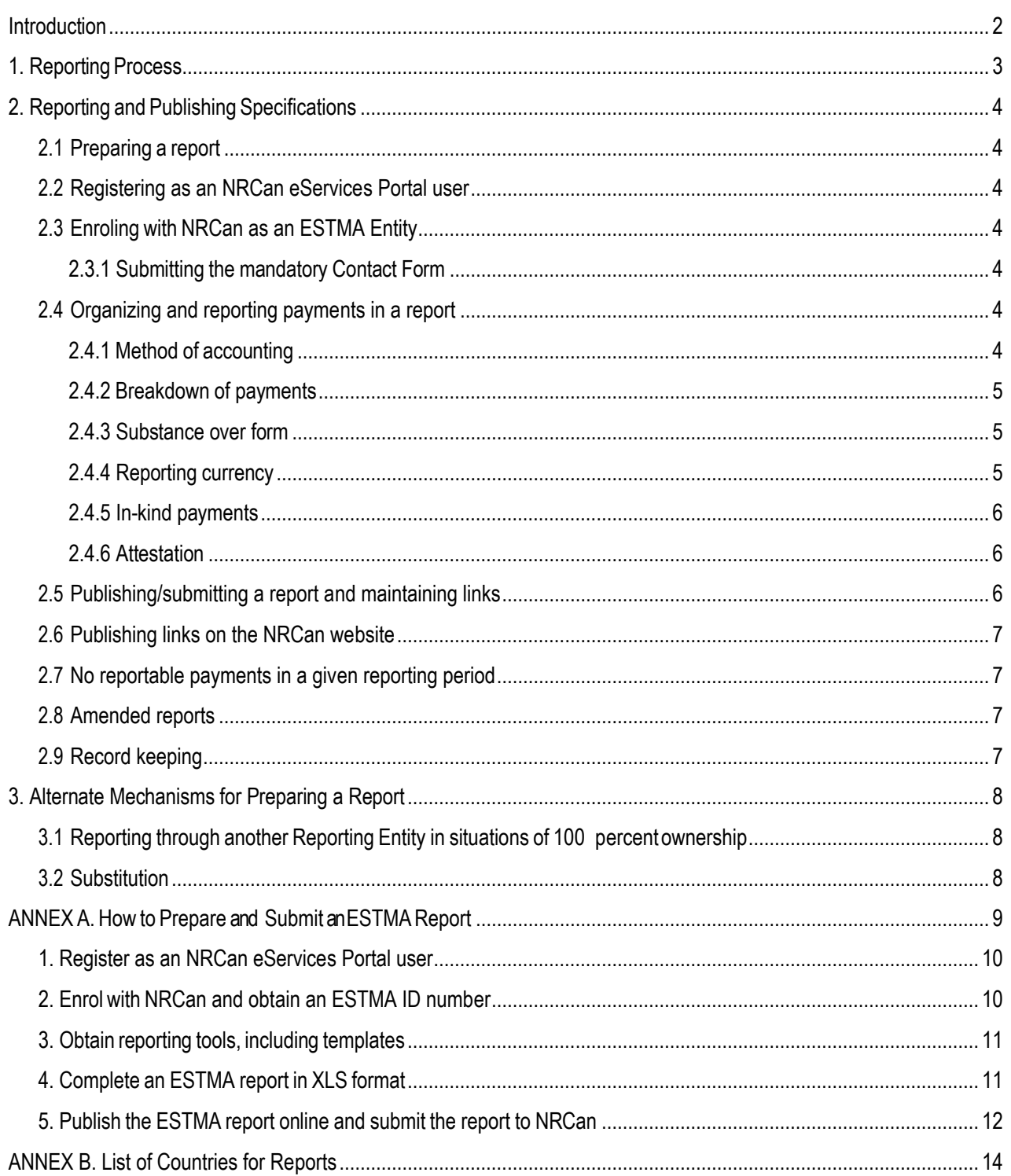

## <span id="page-5-0"></span>**Introduction**

The *Extractive Sector Transparency Measures Act* (ESTMA) (the Act) requires certain Entities engaged in the commercial development of oil, gas, or minerals ("Reporting Entities" as defined in section 8 (1) of the Act) to provide a report of payments made to governments ("Payees") to Natural Resources Canada (NRCan) no later than 150 days after the end of each of their financial years, in the form and manner specified by the Minister of Natural Resources Canada (the Minister). The Act also requires Reporting Entities to make their reports available to the public in the manner specified by the Minister.

The purpose of the *Technical Reporting Specifications* is to provide the form and manner specifications for the reporting process, including instructions on how to complete the reporting template, and specifications on other aspects of the form and manner of reporting under the authority set out in sections 9(5) and 12(2)(a) of the Act.

To facilitate communication between NRCan and Reporting Entities, a process for enrolment as an ESTMA Reporting Entity is set out in this document.

As a companion to this document, the *Guidance* has been developed to help Reporting Entities understand the reporting requirements of the Act, and can be found on the NRCan website. The *Guidance* is not prescriptive, but rather practical and illustrative.

## **1. Reporting Process**

<span id="page-6-0"></span>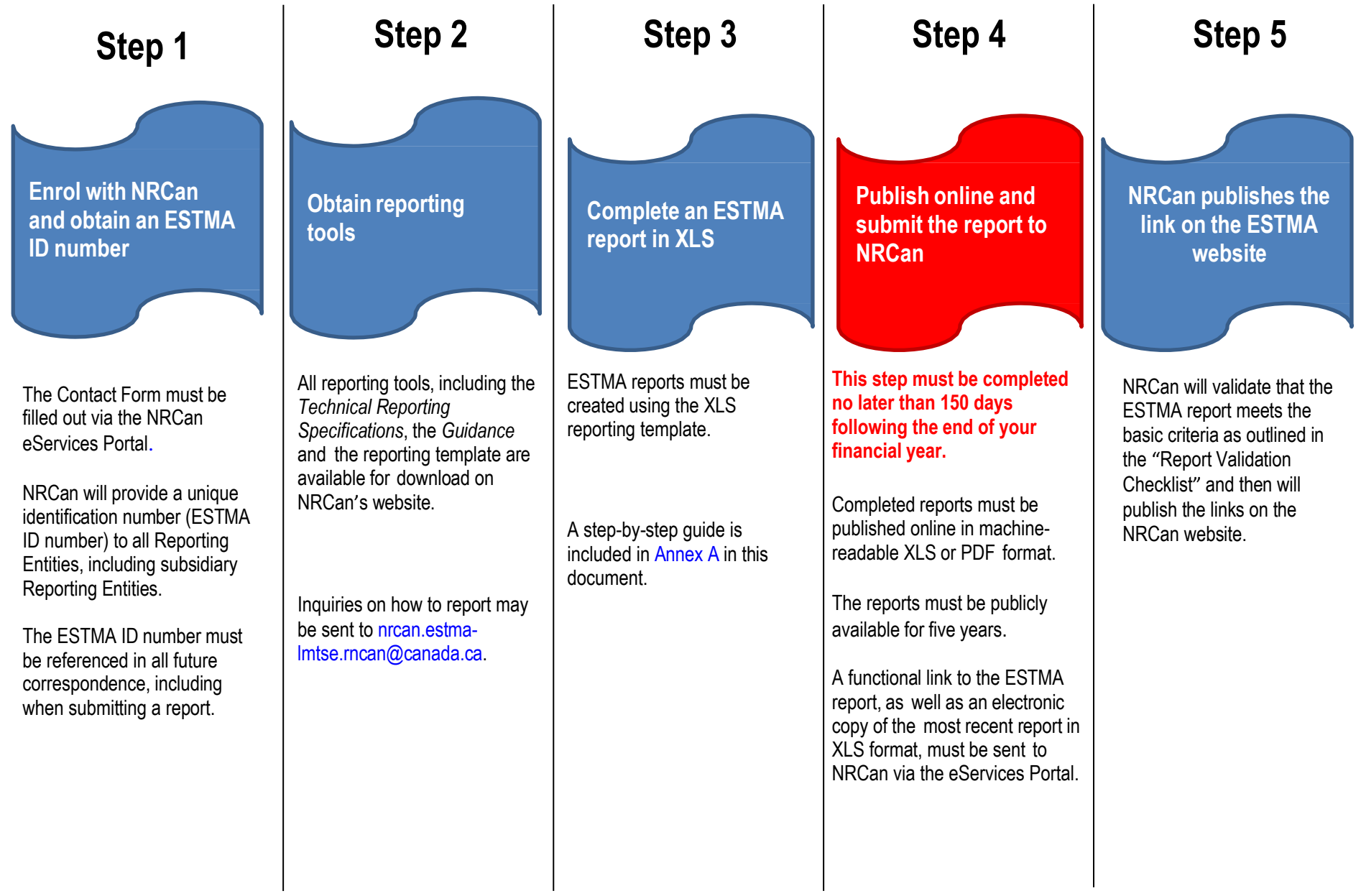

## <span id="page-7-0"></span>**2. Reporting and Publishing Specifications**

The following contains a number of specifications for preparing and publishing annual reports.

## <span id="page-7-1"></span>**2.1 Preparing a report**

- $\checkmark$  Reports must be completed in either English or French.
- $\checkmark$  The reporting template can be downloaded on the NRCan website.
- $\checkmark$  Reporting Entities must prepare their report using the XLS template provided.
- ✓ An illustrative step-by-step guide for completing the report is included in this document in **[Annex](#page-12-1) A**.

## <span id="page-7-2"></span>**2.2 Registering as an NRCan eServices Portal user**

The eServices Portal has been designed to provide Entities reporting under the ESTMA with secure online access to enrol with NRCan, amend contact information, and submit original or amended ESTMA reports. All Reporting Entities must register as an NRCan eServices Portal user. Detailed steps on how to register will be provided in Annex A and in the ESTMA eServices Portal User Guide.

## <span id="page-7-3"></span>**2.3 Enroling with NRCan as an ESTMA Entity**

#### <span id="page-7-4"></span>**2.3.1 Submitting the mandatory Contact Form**

Enroling with NRCan provides Entities with a unique ESTMA Identification Number (ESTMA ID). This number is mandatory for all ESTMA reports, and as such, all Reporting Entities must enrol with NRCan prior to submitting their first ESTMA report.

However, enroling does not mean that an Entity has reporting obligations in a given financial year. As such, all Entities under the Act are encouraged to enrol. Doing so signals to NRCan that a Reporting Entity has taken the preliminary step required to either submit a report, or provides a means to notify NRCan that they have no Reportable Payments in a given financial year. In addition, all Entities that enrol will also be added to NRCan's mailing list, which provides valuable updates on any changes to tools or the *Guidance*, as well as informs stakeholders of planned outreach activities.

To enrol, Entities must complete an "electronic Contact Form" via the NRCan eServices Portal. In the event of changes to an Entity's contact information, an amended electronic Contact Form must be completed via the eServices Portal.

## <span id="page-7-5"></span>**2.4 Organizing and reporting payments in a report**

### <span id="page-7-6"></span>**2.4.1 Method of accounting**

Payments must be disclosed on a cash accounting basis (i.e., reported based on when the payment is made, not when a commitment is made for a payment).

When completing reports, Reporting Entities have the option to round payments to the nearest \$10,000. However, rounding is not to be used for calculating and determining reportable payments.

### <span id="page-8-0"></span>**2.4.2 Breakdown of payments**

Payments must be broken down to indicate which Payee received the payment.

Payments must also be broken down to the project level when they can be attributed to a specific project. Where a payment is not attributable to a specific project, it may be disclosed in the report without splitting or disaggregating the payment to allocate it to a specific project. Payee-level disclosure for such payments is sufficient.

The report must also include the total of each payment category to each Payee and project where applicable.

Reporting Entities are encouraged, where practical, to list the name of the department, agency or other body of the Payee that received the payment, if more than one such body of a Payee received a payment from the Reporting Entity.

#### **Project definition**

A "project" means the operational activities that are governed by a single contract, licence, lease, concession or similar legal agreement and form the basis for payment liabilities with a government. Nonetheless, if multiple such agreements are substantially interconnected, this shall be considered a project.

"Substantially interconnected" means forming a set of operationally and geographically integrated contracts, licences, leases, or concessions or related agreements with substantially similar terms that are signed with a government and give rise to payment liabilities.

#### <span id="page-8-1"></span>**2.4.3 Substance over form**

The disclosure of payments required under the Act must reflect the substance rather than the form of the payment or activity concerned.

#### <span id="page-8-2"></span>**2.4.4 Reporting currency**

Reporting Entities must report in Canadian currency or in the currency of the Reporting Entity (e.g., currency used in a Reporting Entity's consolidated financial statements). Reports must use only one type of currency.

If a Reporting Entity has made payments in currencies other than Canadian dollars or its reporting currency, it may choose to calculate the currency conversion between the currency in which the payment was made and Canadian dollars or the reporting currency, as applicable, in one of four ways:

- i. Using the method utilized by the Reporting Entity in its consolidated financial statements.
- ii. By converting the payments at the exchange rate existing at the time the payment is made.
- iii. Using a weighted average of the exchange rates during the period.
- iv. Based on the exchange rate as of the issuer's financial year end.

Reporting Entities must include a note in their ESTMA reports that discloses the exchange rate and primary method used for currency conversions.

## <span id="page-9-0"></span>**2.4.5 In-kind payments**

The monetary value of any in-kind payment made to a Payee by a Reporting Entity must be reported under the Act.

If a Reporting Entity can determine the cost of an in-kind payment, that is the value that should be reported. If the cost is not determinable, the in-kind payment should be reported at the fair market value. A Reporting Entity may employ an existing valuation methodology used in its financial statements or for another commercial purpose (e.g. a production-sharing contract may specify a valuation methodology) to determine fair market value. A Reporting Entity must identify the payment made in-kind and include a supplementary note in its report briefly summarizing how the value of the in-kind payment has been determined.

## <span id="page-9-1"></span>**2.4.6 Attestation**

Each report is required to include an attestation statement. Reporting Entities may choose from the following two attestation options that are set out in either reporting template:

- i. Attestation by a director or officer of the Reporting Entity.
- ii. Attestation through independent audit.

Either option emphasizes that the Reporting Entity (i.e., director or officer of the Reporting Entity) is responsible for the contents of the ESTMA report, as required by the Act.

When an independent attestation is used, the required engagement with an independent auditor is an audit conducted in accordance with Canadian auditing standards. The independent auditor's responsibility is to express an opinion on the ESTMA report based on its audit. NRCan requires an unmodified audit opinion based on an audit of the ESTMA report. That is, the auditor has not identified the need to modify the audit opinion because of a material misstatement of the information in the annual report or because the auditor is unable to obtain sufficient appropriate audit evidence to conclude that the annual report is free from a material misstatement.

For the purposes of conducting the audit:

- The applicable financial reporting framework for reporting is considered to be a special purpose framework.
- The framework is a compliance framework because it requires compliance with the specific requirements of the Act.

Instructions on how to complete an attestation statement in a report can be found in Annex A.

## <span id="page-9-2"></span>**2.5 Publishing/submitting a report and maintaining links**

Reporting Entities are required to publish their reports on the Internet so they are available to the public for five years (see section 2.5 for Maintenance and record keeping). Reporting Entities must provide NRCan with a functional link to their ESTMA report, as well as an electronic copy of their report in XLS format, no later than 150 days following the end of their financial year. If multiple ESTMA reports are submitted over a number of financial years, all ESTMA reports published by a Reporting Entity within the last five years must be available at the same landing page. If the link to the landing page or the links to the individual ESTMA reports cease to be functional at any time, the Reporting Entity must inform NRCan and provide a functional link as soon as possible to ensure that its reporting obligations continue to be met.

#### **Timeline example**

A Reporting Entity's financial year ends on December 31, 2016. To comply with the Act, the Reporting Entity must publish its report online and provide NRCan with a direct link to the report no later than May 30, 2017 (150 calendar days following the end of their fiscal year).

## <span id="page-10-0"></span>**2.6 Publishing links on the NRCan website**

NRCan has developed a "Report Validation Checklist" to help Reporting Entities and the public understand the basic criteria that must be met before NRCan proceeds with publishing a link to an individual, consolidated or substituted ESTMA report. The checklist is not intended to provide assurance that Reporting Entities have met their legal obligations under the ESTMA or to replace legal advice. NRCan may amend the checklist as required, and the most up-to-date version will be made available on the NRCan website.

## <span id="page-10-1"></span>**2.7 No reportable payments in a given reporting period**

Reporting Entities that do not make any Reportable Payments within a financial year are not required to publish a report; however, Reporting Entities should notify NRCan by email within 150 days following the end of their financial year that no report will be submitted for that year.

In the situation where a parent has no Reportable Payments, it may still be required to submit an ESTMA report on behalf of its subsidiaries. A Reporting Entity must ensure that all Reportable Payments it makes and all Reportable Payments made by Entities it controls, directly or indirectly, are included in an ESTMA report.

## <span id="page-10-2"></span>**2.8 Amended reports**

In the event that a published report requires amendments, a Reporting Entity must inform NRCan in detail of any changes to the report, provide an electronic copy of the latest version of the report and ensure that the most up-to-date report is available at the previously provided link. In addition, the amended report must include a note that identifies the amendment(s).

## <span id="page-10-3"></span>**2.9 Record keeping**

As set out in the Act, a Reporting Entity must keep records of its payments to governments for a seven-year period that begins on the day on which the Reporting Entity provides the report in accordance with section 9 for the financial year or is deemed to have done so by the operation of section 10(2) or section 11.

## <span id="page-11-1"></span><span id="page-11-0"></span>**3.1 Reporting through another Reporting Entity in situations of 100 percent ownership**

For situations where a parent Reporting Entity has 100 percent ownership of a subsidiary Reporting Entity, the Act includes provisions to allow the subsidiary to report its respective payments through the parent Reporting Entity. There are, however, requirements in section 11 of the Act that the parent and subsidiary Reporting Entities must follow.

## <span id="page-11-2"></span>**3.2 Substitution**

Where reporting requirements in other jurisdictions have been determined to be an acceptable substitute by Canada, a Reporting Entity may use reports prepared and filed in the other jurisdiction to meet the reporting requirements under the Act. Reporting Entities must still meet the publishing requirements of the Act using their report prepared under the other jurisdiction's reporting requirements.

Substitution determinations for other jurisdictions are made public on the NRCan website. The substitution determination will include specifications on the form and manner of providing the report to NRCan. Further information on how substitution will work can be found on the website.

## <span id="page-12-1"></span><span id="page-12-0"></span>**ANNEX A. How to Prepare and Submit an ESTMA Report**

- 1. Register as an NRCan eServices Portal user.
- 2. Enrol with NRCan and obtain an ESTMA ID number.
- 3. Obtain reporting tools, including templates.
- 4. Complete an ESTMA report in XLS format.
- 5. Publish the ESTMA report online in machine-readable format, and submit the report and link to NRCan.

## <span id="page-13-0"></span>**1. Register as an NRCan eServices Portal user**

## **1.1Sign in to NRCan's eServices Portal**

**2.**

**[Access NRCan's eServices Portal](https://eservices.nrcan-rncan.gc.ca/web/epp-ppe/login-connexion?p_p_id=82&p_p_lifecycle=1&p_p_state=normal&p_p_mode=view&_82_struts_action=%2Flanguage%2Fview&_82_groupId=23418&_82_privateLayout=false&_82_languageId=en_US&_82_redirect=%2Fweb%2Fepp-ppe%2Flogin-connexion%3Fgoto%3Dhttps%253A%252F%252Feservices.nrcan-rncan.gc.ca%252Fpriv%252Fepp-ppe%252F)** and select a secure sign-in method. Once you have signed in with your preferred sign-in method, you will be redirected to NRCan's eServices Portal landing page. You can choose between the following sign-in methods:

- a) **[Government of Canada Key \(GCKey\)](https://clegc-gckey.gc.ca/)** is a unique electronic credential (user name and password) that allows you to communicate securely with online government services. The Government of Canada, as the service provider, issues these credentials to individuals so they can access government online services. [Register for a GCKey.](https://clegc-gckey.gc.ca/)
- b) **Sign-In Partners** are private-sector companies and organizations that have partnered with SecureKey Technologies to enable their customers to use their online credentials (e.g., card numbers or user names and passwords) to access Government of Canada services.

## **1.2 Register for an NRCan eService Portal Account**

Once you have signed in using one of sign-in methods, you will be redirected to **[NRCan's eServices](https://eservices.nrcan-rncan.gc.ca/web/epp-ppe/login-connexion?p_p_id=82&p_p_lifecycle=1&p_p_state=normal&p_p_mode=view&_82_struts_action=%2Flanguage%2Fview&_82_groupId=23418&_82_privateLayout=false&_82_languageId=en_US&_82_redirect=%2Fweb%2Fepp-ppe%2Flogin-connexion%3Fgoto%3Dhttps%253A%252F%252Feservices.nrcan-rncan.gc.ca%252Fpriv%252Fepp-ppe%252F)** Portal landing page. If this is the first time you are using NRCan's eServices Portal, you will have to create an account by accepting the **Terms of Use** and providing the required information. An email confirmation code that will be required to complete the registration process will be emailed to you.

## **1.3Select 'ESTMA Services' from the Navigation Menu**

Under My Account on the left navigation, select the service you wish to use. For 'ESTMA,' select ESTMA Services. You need to select a service in order to enrol in any eService.

## **1.4 Request Registration for 'ESTMA'**

Complete the required fields and submit to NRCan. Once an official reviews and approves your request, you will receive an email with the steps you need to follow to complete the registration process.

## <span id="page-13-1"></span>**2. Enrol with NRCan and obtain an ESTMA ID number**

## **2.1 Complete the mandatory Contact Form**

- ❖ The electronic Contact Form must be completed via the NRCan eServices Portal.
- ❖ All fields must be completed accurately. Entities must use their exact legal entity name for each of their reports. If applicable, the 9-digit Business Number issued by the Canada Revenue Agency is required.
- ❖ A contact and alternate contact are required for all Entities.
- ❖ The contact identified for an Entity in the Contact Form will act as the initial point of contact between the entity and NRCan for all communications, updates and compliance notifications.

## **2.2 Obtain an ESTMA ID number**

Once the Contact Form is completed via the eServices Portal, it will be sent to NRCan for review. An NRCan official will assign a unique ESTMA ID number to all Entities and Subsidiary Entities via email.

The ESTMA ID number must be referenced in all future correspondence between NRCan and Entities, including in all ESTMA reports.

## <span id="page-14-0"></span>**3. Obtain reporting tools, including templates**

- ❖ The reporting template is available on the NRCan website.
- <span id="page-14-1"></span>❖ ESTMA reports must be completed in XLS format.

## **4. Complete an ESTMA report in XLS format**

## **4.1Complete the data entry page for your ESTMA report**

The following fields on the data entry page are mandatory:

- ✓ **Reporting year:** Enter the start date (From) and end date (To) of the financial year captured in the report.
- ✓ **Reporting Entity name:** Enter the name of the Reporting Entity that matches exactly the legal name provided during enrolment on the Contact Form.
- ✓ **Reporting Entity ESTMA identification number:** Enter the ESTMA ID number obtained during enrolment.
- ✓ **Subsidiary Reporting Entities:** If applicable, select "yes" under "Consolidation" and enter the names and ESTMA ID numbers for each Subsidiary Reporting Entity included in the report.
- $\checkmark$  Currency of the Report: Indicate the currency of the report (single currency only); must be Canadian currency, or the currency the Reporting Entity uses in its Consolidated Financial Statements.
- ✓ **Substitution:** If applicable, select "yes" under "Substitution", then enter the original jurisdiction where the report was submitted, and the due date in that jurisdiction.

Note that the information entered on the data entry page will automatically populate mandatory fields on the cover page and payment by Payee/project tables. Once completed, right-clicking the "Data Entry" tab will hide the worksheet in the published report.

## **4.2 Complete the mandatory attestation statement included on the cover page**

- ❖ Read both attestation statements carefully and select the checkbox that applies to your situation.
- ❖ Enter the end date of the financial year covered in the report at the end of the checked attestation statement.

\***Only the text marked in red in the XLS attestation statements and included as a fillable box in the PDF attestation statements can be amended. Reporting Entities are prohibited from altering any other language in the attestation statements.**

- ❖ If the attestation (through independent audit) option was selected, provide a link to the audit opinion received in the appropriate section of the cover page.
- ❖ Insert the appropriate full name and position title of the attesting director or officer of the Entity and provide the date when the attestation on the report was completed.

## **4.3Complete the Payments by Payee and Payments by Project spreadsheets**

Reporting Entities may add rows to the payment tables as required; however, columns may not be added or amended—they must appear in exactly the same order as indicated in the reporting template.

Both tables (Payments by Payee and Payments by Project) must be populated in order to be compliant with the Act.

To access the Payments worksheets, click the Payments by Payee and Payments by Project tabs at the bottom of the spreadsheet.

Populate each column with the appropriate information. Certain payments may require qualifying notes, to be included in the Notes column. This column may also be used to provide context for payments, if desired by the Reporting Entity.

Country names must be entered in accordance with the list provided in [Annex](#page-17-1) B of this document.

## <span id="page-15-0"></span>**5. Publish the ESTMA report online and submit the report to NRCan**

- ✓ **Publish the completed ESTMA report online:** Reporting Entities are encouraged to publish their reports online in XLS format. ESTMA reports may be converted to PDF format, but must be machine readable. ESTMA reports must be publicly available online for five years. All ESTMA reports published in the last five years must be grouped together on the same landing page.
- ✓ **Provide the report to NRCan:** Send a link to the Reporting Entity's ESTMA reports, as well as an electronic copy of the most recent report in XLS format, to NRCan via the eServices Portal.
- ✓ **Ensure that the report is up-to-date and accurate:** If a report is amended, Reporting Entities must inform NRCan in detail of any changes to the report, provide an electronic copy of the latest version of the report, and ensure that the most up-to-date report is available via the previously provided link.
- ✓ **Ensure the link is valid at all times:** Reporting Entities must ensure that the links to ESTMA reports and independent audit reports (if applicable) are active at all times. Broken links must be reported to NRCan and fixed immediately.
- ✓ **Add a version number to the title of the report for each amended report submitted:** In addition, the amended report must include a note that identifies the amendment(s).
- ✓ **Keep records of payments contained in the report:** Reporting Entities must keep records of their payments to governments for seven years from the date a payment was published in a report and provided to NRCan.

**Additional information resources are available a[t www.nrcan.gc.ca/estma](http://www.nrcan.gc.ca/estma)**

**All inquiries may be sent to [nrcan.estma-lmtse.rncan@canada.ca](mailto:nrcan.estma-lmtse.rncan@canada.ca)**

## <span id="page-17-1"></span><span id="page-17-0"></span>**ANNEX B. List of Countries for Reports (as per ISO 3166)**

#### **A**

**Afghanistan** Åland Islands Albania Algeria American Samoa Andorra Angola **Anguilla Antarctica** Antigua and Barbuda **Argentina** Armenia Aruba **Australia** Austria Azerbaijan

## **B**

Bahamas Bahrain **Bangladesh Barbados Belarus Belgium** Belize Benin Bermuda Bhutan Bolivia (Plurinational State of) Bonaire, Sint Eustatius and Saba Bosnia and Herzegovina Botswana Bouvet Island Brazil British Indian Ocean Territory Brunei Darussalam Bulgaria Burkina Faso Burundi

## **C**

Cambodia Cameroon Canada Cabo Verde Cayman Islands Central African Republic Chad Chile China Christmas Island

Cocos (Keeling) Islands Colombia Comoros Congo Congo (Democratic Republic of the) Cook Islands Costa Rica Côte d'Ivoire Croatia Cuba Curaçao Cyprus Czech Republic

### **D**

**Denmark** Djibouti **Dominica** Dominican Republic

## **E**

Ecuador Egypt El Salvador Equatorial Guinea Eritrea Estonia Ethiopia

#### **F**

Falkland Islands (Malvinas) Faroe Islands Fiji Finland France French Guiana French Polynesia French Southern Territories

## **G**

Gabon Gambia **Georgia Germany** Ghana Gibraltar **Greece** Greenland Grenada Guadeloupe Guam **Guatemala** 

**Guernsey** Guinea Guinea-Bissau Guyana

#### **H**

Haiti Heard Island and McDonald Islands Holy See **Honduras** Hong Kong **Hungary** 

## **I**

Iceland India Indonesia Iran (Islamic Republic of) Iraq Ireland Isle of Man Israel Italy

#### **J**

Jamaica Japan Jersey Jordan

## **K**

Kazakhstan Kenya Kiribati Korea (Democratic People's Republic of) Korea (Republic of) Kuwait Kyrgyzstan

### **L**

Lao People's Democratic Republic Latvia Lebanon Lesotho Liberia Libya **Liechtenstein** Lithuania Luxembourg

#### **M**

Macao Macedonia (the former Republic of Yugoslav) Madagascar **Malawi** Malaysia **Maldives** Mali Malta Marshall Islands **Martinique Mauritania Mauritius** Mayotte Mexico Micronesia (Federated States of) Moldova (Republic of) Monaco Mongolia Montenegro **Montserrat** Morocco Mozambique Myanmar

## **N**

Namibia Nauru **Nepal Netherlands** New Caledonia New Zealand **Nicaragua** Niger Nigeria Niue Norfolk Island Northern Mariana Islands Norway

## **O**

Oman

#### **P**

Pakistan Palau Palestine, State of Panama Papua New Guinea Paraguay

Peru **Philippines Pitcairn** Poland Portugal Puerto Rico

## **Q**

Qatar

### **R**

Réunion Romania Russian Federation Rwanda

## **S**

Saint Barthélemy Saint Helena, Ascension and Tristan da Cunha Saint Kitts and Nevis Saint Lucia Saint Martin (French part) Saint Pierre and Miquelon Saint Vincent and the Grenadines Samoa SanMarino Sao Tome and Principe Saudi Arabia Senegal Serbia **Sevchelles** Sierra Leone **Singapore** Sint Maarten (Dutch part) Slovakia Slovenia Solomon Islands Somalia South Africa South Georgia and the South Sandwich Islands South Sudan Spain Sri Lanka Sudan Suriname Svalbard and Jan Mayen Swaziland Sweden

**Switzerland** Syrian Arab Republic

## **T**

Taiwan, Province of China **Tajikistan** Tanzania, United Republic of **Thailand** Timor -Leste Togo Tokelau Tonga Trinidad and Tobago Tunisia **Turkey** Turkmenistan Turks and Caicos Islands Tuvalu

## **U**

Uganda Ukraine United Arab Emirates United Kingdom of Great Britain and Northern Ireland United States of America United States Minor Outlying Islands Uruguay Uzbekistan

## **V**

Vanuatu Venezuela (Bolivarian Republic of) Viet Nam Virgin Islands (British) Virgin Islands (U.S.)

### **W**

Wallis and Futuna Western Sahara

### **Y**

Yemen

### **Z**

Zambia Zimbabwe